# **CTIAA**

### TIAA BROKERAGE AUTHORIZATION TO GIFT SECURITIES

Page 1 of 2

Use this form as a Letter of Authorization (LOA) to gift securities from a taxable (non-retirement) account.

/ /

Questions? Please call 800-842-2252, Monday - Friday, 8 a.m. - 7 p.m. (ET).

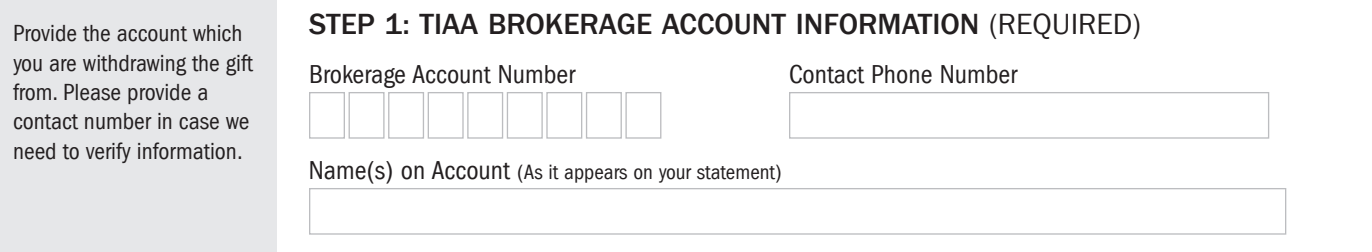

STEP 2: SECURITY TO BE GIFTED INFORMATION

The security symbol is usually two to five characters and typically resembles the security name. The CUSIP is nine digits that may contain numbers and letters. For bonds, include the face value under Number of Shares. If you need to add additional securities, please attach a separate letter with all of the information requested in Step 2. Please sign, date, and submit with this authorization.

Note: If you are specifying a specific tax lot for cost basis reporting, please indicate the date the shares were purchased. If no date is provided, or the date provided is not applicable to the tax lots for the requested security, we will use the default tax lot method assigned to your account. For self-directed accounts this is typically First In, First Out, and for Managed accounts this is Minimize short term gains.

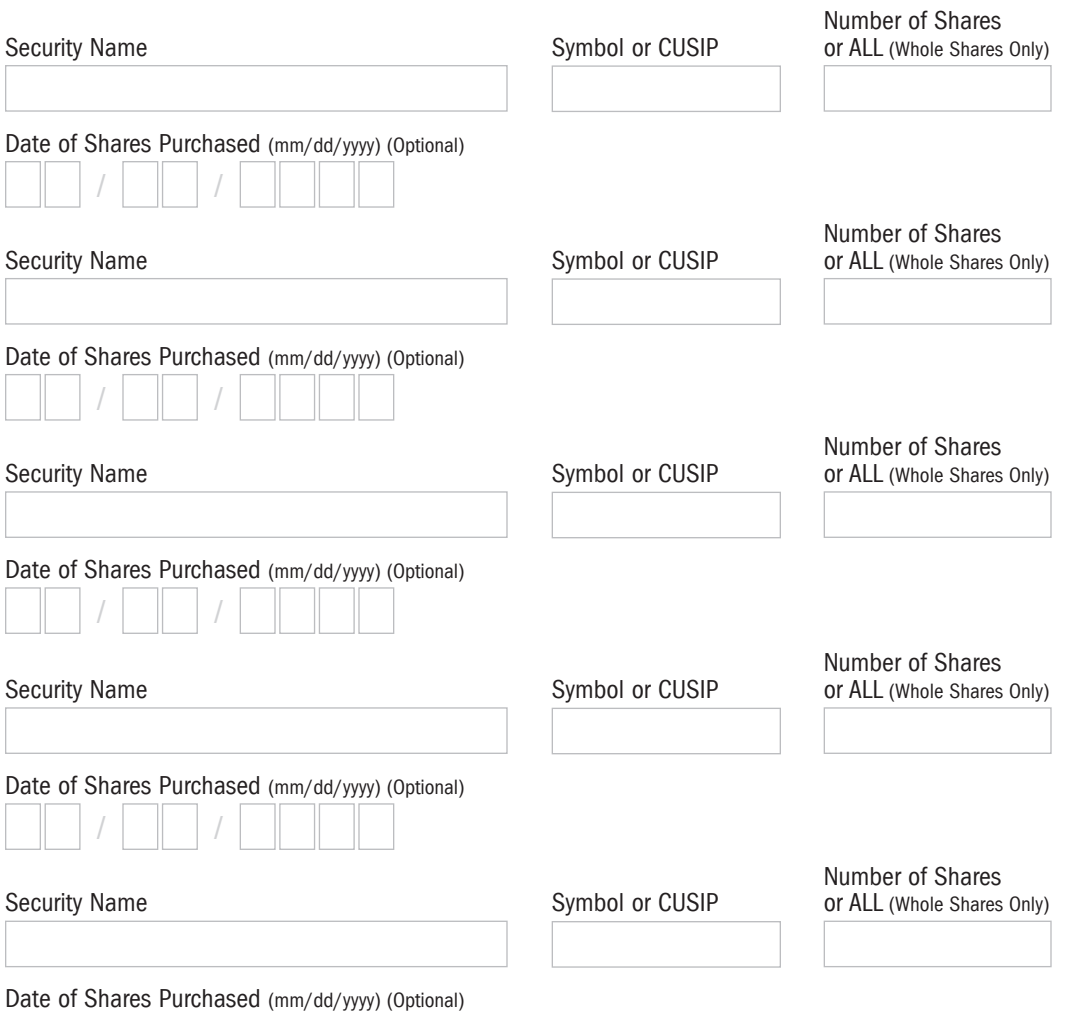

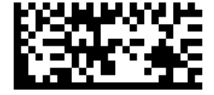

TBRGF/BRKXFRGIFT F11514 (12/21)

# **CTIAA**

## TIAA BROKERAGE AUTHORIZATION TO GIFT SECURITIES

Page 2 of 2

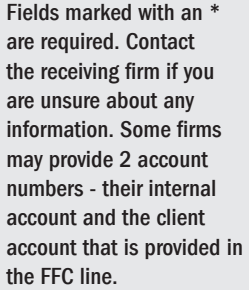

#### STEP 3: RECEIVING ACCOUNT AND DELIVERY INSTRUCTIONS

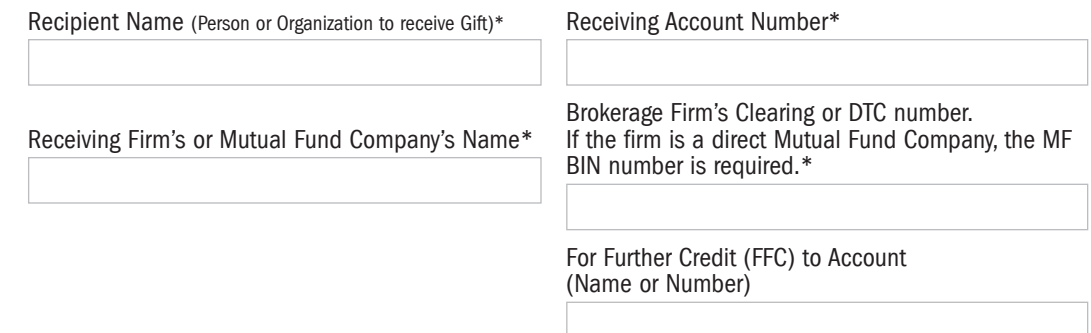

NOTE: You may receive a phone call from TIAA verifying your instructions. If we are unable to reach you to verify instructions, your request may be delayed or not completed.

### STEP 4: ACCOUNT OWNER(S) SIGNATURE (ALL ACCOUNT OWNERS MUST SIGN AND DATE)

By signing, you acknowledge that you hereby irrevocably relinquish all rights, title, and interest to the assets listed in Step 2, above. TIAA Brokerage does not provide tax advice. Please consult your tax advisor or a qualified tax professional on any potential tax consequences.

I hereby release and discharge TIAA Brokerage and its affiliates from any liability or claims in connection with the aforementioned instructions and agree to indemnify and hold TIAA Brokerage harmless against any losses from any action, claim, or demand of any person based upon TIAA Brokerage acting under these instructions.

#### Primary Account Holder or Trustee

Print Name

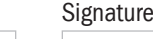

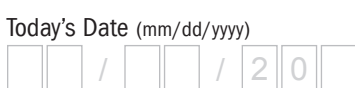

#### Seconday Account Holder or Trustee

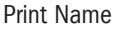

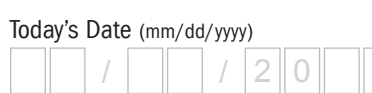

Signature

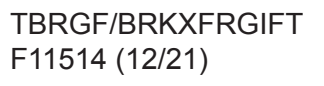

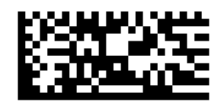

# **CTIAA**

### TIAA BROKERAGE AUTHORIZATION TO GIFT SECURITIES

Please return ALL numbered pages, including any pages you did not need to complete.

#### OPTIONS TO RETURN COMPLETED FORM(S)

Option 1: Digitally sign and submit your form.

 If you received a digital form, complete the online signature digital process.

OPTION 2: Use the TIAA mobile app to quickly upload your completed document(s). It's as simple as taking a picture. Haven't downloaded the TIAA mobile app? Get it today in the App Store or Google Play.

- Tap the Message Center icon in the upper-right corner of your main screen.
- Go to the Files tab, select Upload and then follow the instructions.

OPTION 3: If you are using your personal computer, here's what you'll need to do to upload your completed document(s):

- Log in to your TIAA.org account and select the Actions tab.
- Choose Upload document(s) from the options presented.
- Select Upload Files and follow the step-by-step instructions.

OPTION 4: If you prefer to fax or mail this form, use the information provided below:

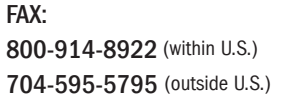

STANDARD MAIL: TIAA P.O. Box 1280 Charlotte, NC 28201-1280 OVERNIGHT DELIVERY: TIAA 8500 Andrew Carnegie Blvd. Charlotte, NC 28262

TBRGF/BRKXFRGIFT F11514 (12/21)

TIAA-CREF Individual & Institutional Services, LLC, Members FINRA and SIPC, distribute securities products. 8500 Andrew Carnegie Boulevard, Charlotte, NC 28262

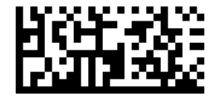